## RELAÇÃO DE HUBBLE ENTRE DESVIO PARA O VERMELHO E DISTÂNCIA<sup>1</sup>

Conceitos envolvidos: espectros, deslocamento Doppler, magnitude aparente, magnitude absoluta, módulo de distância, lei de Hubble.

## Objetivos:

- 1. Usar um espectrógrafo simulado para adquirir espectros e magnitudes aparentes
- 2. Determinar distâncias usando a relação entre magnitude aparente e magnitude absoluta
- 3. Medir o deslocamento Doppler das linhas K e H do Cálcio para determinar velocidades
- 4. Calcular a taxa de expansão do universo
- 5. Calcular a idade do universo

## Equipamento:

Computador com programa Vireo.exe

http://public.gettysburg.edu/~marschal/clea/CLEA-ZIP/CLEA\_Vireo.zip lápis, régua, papel milimetrado ou quadriculado, calculadora.

## Introdução:

A parte computacional deste exercício é uma simulação realista de um espectrômetro astronômico acoplado a um telescópio profissional, que você vai usar para obter espectros de galáxias distantes.

## Procedimento:

## 1. Inicializar o programa e entrar as informações do estudante

- Clique em Log In. Entre seu nome em Student#. Clique OK, e clique Yes quando perguntar "Have you finished logging in"?
- Selecione: File −→ Run Exercise −→ The Hubble Redshift-Distance Relation
- Selecione: Telescopes −→ Optical −→ Access 4.0 Meter
- 2. Obtenção dos dados:
	- Abra a cúpula clicando o botão Dome, de forma que acenda a luz Open. Clique no botão Telescope Control Panel para mostrar a janela com coordenadas. Clique no botão Tracking (acompanhamento do movimento de rotação da Terra), de forma que no quadrado amarelo a seu lado apareça On.
	- Posicione a fenda vermelha no centro de uma galáxia qualquer, usando as teclas N, S, E, W. Se o movimento estiver muito lento, podes clicar no botão **Slew Rate** para aumentar a velocidade (o número que aparece no quadrado branco ao lado). Da mesma maneira, podes diminui a velocidade de movimento do telescópio clicando sucessivamente esse botão.
	- Posicione a fenda do espectrógrafo (barras vermelhas) no centro da galáxia escolhida (usando novamente as teclas  $N, S, E, W$ ).
	- Uma lista de galáxias está em Slew  $\rightarrow$  Observation Hot List  $\rightarrow$  View Select from List. Use click duplo para selecionar.

<sup>1</sup>CLEA - Contemporary Laboratory Experiences in Astronomy - Department of Physics, Gettysburg College, Gettysburg, PA 17325 Texto adaptado pelos professores Maria de Fátima Saraiva e Kepler Oliveira

• Para abrir a janela de leitura do espectrógrafo clique em Telescope e depois em Access. Clique em Go para adquirir o espectro. Abaixo do espectro vão aparecer as informações:

Object: (Nome do objeto) Apparent Magnitude : (Magnitude aparente) Photon Counting : (Contagem de fótons) Integration: (tempo de integração, em segundos) Signal/Noise: (Razão Sinal/Ruído)

- Deixe integrar até a razão sinal/ruído (Signal/Noise) atingir no mínimo o valor 20, então clique em Stop Count. As duas linhas bem visíveis no espectro da maioria das galáxias são as duas linhas do cálcio, as linhas K (a da esquerda) e H (a da direita), por que a maioria das estrelas é tipo GV, como o Sol. Clique em File−→Data−→Save Spectrum. Anote o nome e a magnitude na Tabela 1.
- Feche a janela do VIREO Reticon Spectrometer Reading. Clique na janela VIREO Exercise −→ Tools −→ Spectrum Measuring. Clique em File −→ Data −→ Load Saved Spectrum e selecione o arquivo salvo no item anterior. Use o Zoom para expandir em volta das duas linhas H e K do cálcio. Posicione o cursor no ponto mais baixo de cada uma delas e clique o botão da esquerda do mouse. Abaixo do espectro, acima de Signal/Noise, vão aparecer as informações sobre as coordenadas do cursor, comprimento de onda na posição do cursor (Wavelength), e intensidade no ponto onde está o cursor (Intensity). Anote o Wavelength da linha H (a de comprimento de onda maior) e da linha K (a de comprimento de onda menor) na Tabela 2.
- $\bullet$  Preencha, na Tabela 1, os campos | Nome da galáxia  $\mid$  e | Mag aparente |

Na Tabela 2 preencha os campos  $\overline{\lambda}$  medido linha K e  $\overline{\lambda}$  medido linha H .  $\lambda$  é o comprimento de onda.

- Escolha outra galáxia deste campo (imagem) e posicione a fenda no seu centro. Repita as medidas para essa galáxia, anotando os dados (Nome, Magnitude aparentes, comprimentos de onda K e H) nas tabelas  $1 \text{ e } 2$ . Clique em **Return e OK** para voltar ao telescópio.
- Mude de campo clicando em Change Field no topo do painel de Clique OK. Faça medidas para duas galáxias desse novo campo, da mesma maneira como fizeste para as duas priemeiras. Mude novamente de campo e repita o procedimento para duas galáxias desse novo campo. Faça isso até ter dados de duas galáxias de cada campo para obter uma boa distribuição de distâncias. Quando terminar, as duas tabelas devem estar com as três primeiras colunas totalmente preenchidas.
- A etapa de aquisição de dados termina aqui. Podes sair do programa, não esquecendo de antes desligar o acompanhamento (Tracking) e de fechar a cúpula (Dome).
- Agora utilize as relações listadas abaixo das tabelas 1 e 2 para calcular os valores das outras colunas dessas tabelas:

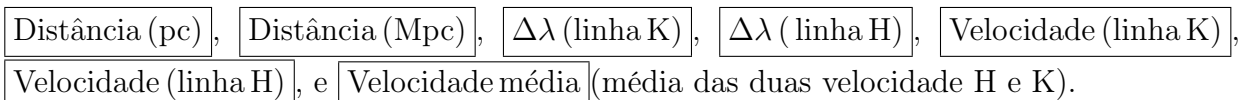

Edwin Hubble calculou a distância das galáxias usando as estrelas Cefeidas que ele encontrou nelas e a relação Período×Luminosidade destas para calcular a magnitude absoluta, M, que não é igual para galáxias anãs, normais e gigantes. Neste exercício vamos assumir que todas as galáxias medidas têm M=-21.

# Tabela 1

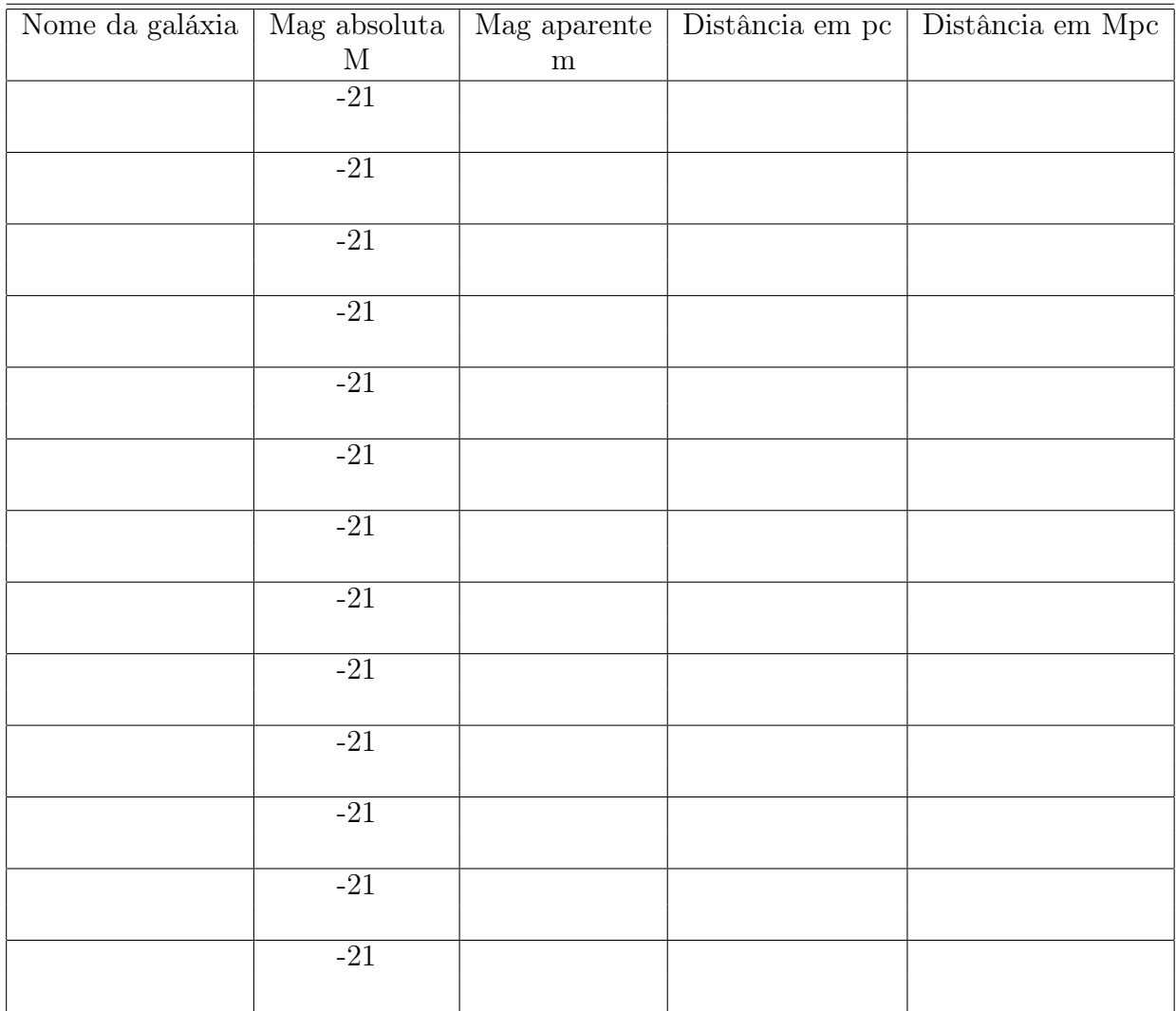

 $d(\mathrm{pc}) = 10^{(m-M+5)/5}$ 

 $1 \mathrm{~Mpc} = 1{\times}10^6 \mathrm{~pc}$ 

 $1~\rm{pc} = 3,\!26$ anos-luz

## Tabela 2

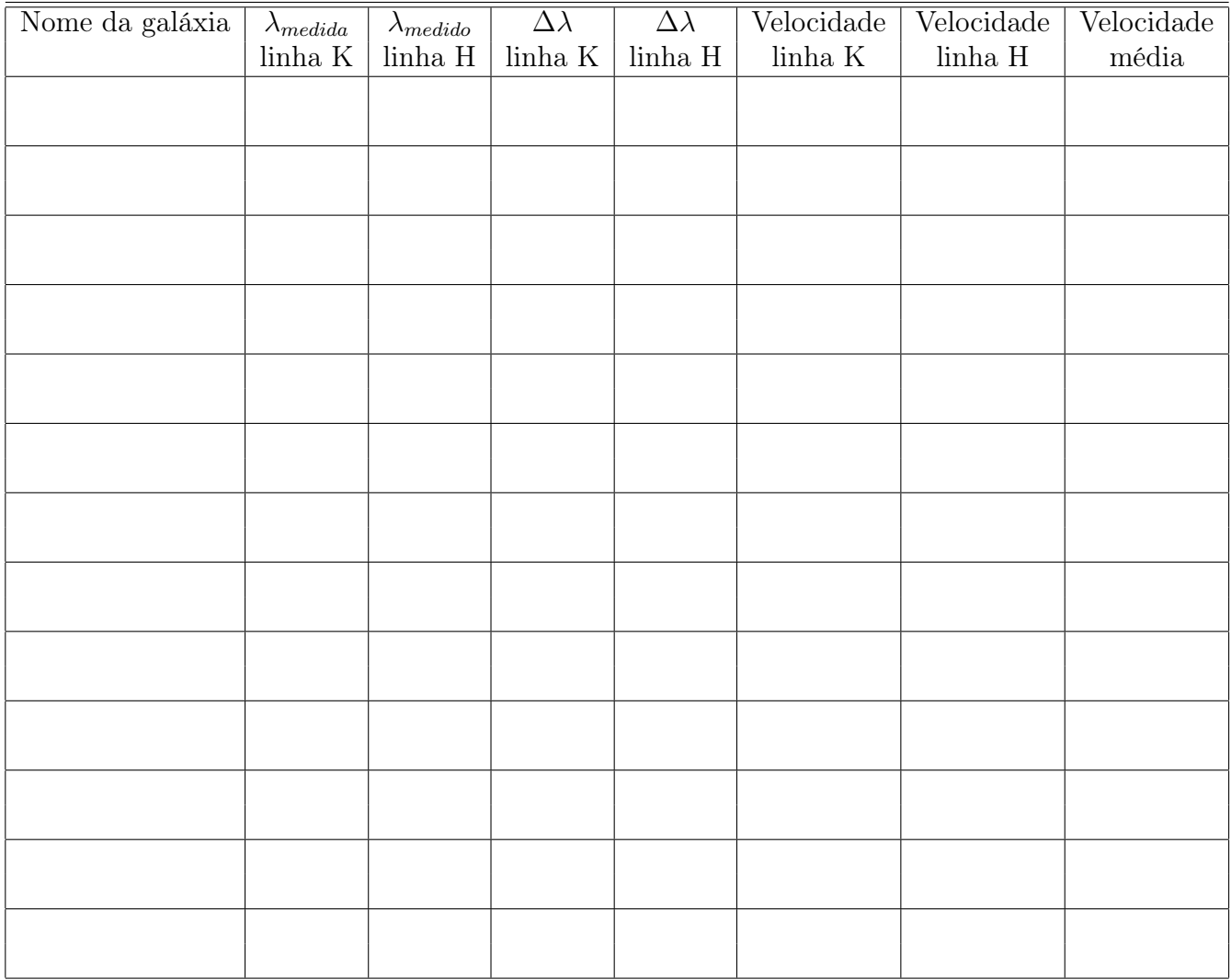

 $\lambda_0(\mathrm{K})$  = 3933,67 Å  $\lambda_0(\text{H})$  = 3968,47 Å  $\Delta \lambda = \lambda_{\rm{medido}} - \lambda_0$  $\rm c=3\times10^5~km/s$  $\frac{v}{c} = \frac{(1+z)^2 - 1}{(1+z)^2 + 1}$  $\frac{1}{(1+z)^2+1}$  $, \qquad \text{onde} \quad z = \frac{\Delta \lambda}{\lambda_0}$ 

 $\lambda_0$ 

### 3. Cálculo da taxa de expansão do universo:

• Na folha milimetrada ou quadriculada, faça um gráfico da velocidade da galáxia em km/s (eixo Y) versus a distância em Mpc (eixo X). Desenhe uma linha reta passando pela origem que ajuste os pontos. A declinação desse reta é a constante de Hubble H. Calcule o valor dessa constante usando a relação.

$$
H = \frac{v}{D}
$$

onde H é a constante de Hubble em km/(s Mpc).

### Valor médio de H = ........................km/s/Mpc

• Anexe o gráfico à folha de dados para entregar.

### 4. Determinação da idade do universo:

• Usando o seu valor médio de H, calcule a velocidade de recessão de uma galáxia que está a 800 Mpc de distância.

### Velocidade de recessão de uma galáxia a 800 Mpc: .................km/s

• Usando a relação

$$
t = \frac{D}{v}
$$

onde t é o tempo, podemos calcular quanto tempo essa galáxia levou para, a essa velocidade, atingir a distância de 800 Mpc.

### t = ................... s

Asumindo que na origem do universo todas as galáxias estavam juntas, esse é o tempo durante o qual o universo tem se expandido (assumindo que ele se expandiu com velocidade constante), ou seja, é a idade do Universo. Converta esse tempo para anos.

### A idade do Universo é ............. anos